## <span id="page-0-0"></span>**Python pour les scientifiques Introduction**

 $\sim$  *Cyril Desjouy* 

**June, 2016 Updated : June 29, 2018**

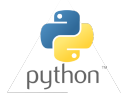

# $\rightarrow$  python

<span id="page-1-0"></span>**Ce cours est inspiré de documents de. . .**

- Guido van Rossum (Python's father)
- Matt Huenerfauth (Penn State) ٠
- Richard P. Muller (Caltech) ۰
- SAO Telescope Data Center Team (Harvard) ٠
- Jake VanderPlas (University of Washington) ۰
- David Pine (New York University Department of Physics) .
- Scott Shell (UC Santa Barbara engineering) ٠
- Gaël Varoquaux (Inria Saclay) .
- Andrew M. C. Dawes (Pacific University of Oregon)
- Bruno Brouard (Le Mans Université)
- $\bullet$  ...

<span id="page-2-0"></span>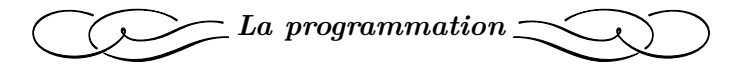

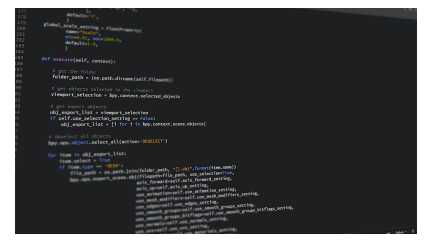

*Extrait de Pixabay*

*Chapitre adapté du cours de programmation de Bruno Brouard*

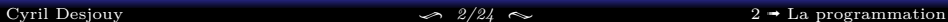

Exemple : "*Faire une omelette avec 6 oeufs et la servir à 20h.*"

#### <span id="page-3-0"></span>**Prérequis :**

- Trouver un exécutant : le **processeur**
- . . . Sachant exécuter certaines actions : les **instructions**

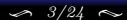

Exemple : "*Faire une omelette avec 6 oeufs et la servir à 20h.*"

**Prérequis :**

- Trouver un exécutant : le **processeur**
- . . . Sachant exécuter certaines actions : les **instructions**

#### **Les instructions sont énoncées en fonction du processeur :**

**Pour un enfant** (*instructions très détaillées*) :

- 1. casser 6 œufs dans un bol à 19:30
- 2. battre les œufs avec un fouet
- 3. ajouter sel et poivre
- 4. cuire à feu doux dans une poêle 15 minutes

Exemple : "*Faire une omelette avec 6 oeufs et la servir à 20h.*"

**Prérequis :**

- Trouver un exécutant : le **processeur**
- . . . Sachant exécuter certaines actions : les **instructions**

#### **Les instructions sont énoncées en fonction du processeur :**

**Pour un enfant** (*instructions très détaillées*) :

- 1. casser 6 œufs dans un bol à 19:30
- 2. battre les œufs avec un fouet
- 3. ajouter sel et poivre
- 4. cuire à feu doux dans une poêle 15 minutes

### **Pour un adulte** (*instructions concises*) :

- 1. nombre d'œufs  $= 6$
- 2. heure du diner  $=$  8PM

Exemple : "*Faire une omelette avec 6 oeufs et la servir à 20h.*"

**Prérequis :**

- Trouver un exécutant : le **processeur**
- . . . Sachant exécuter certaines actions : les **instructions**

#### **Les instructions sont énoncées en fonction du processeur :**

**Pour un enfant** (*instructions très détaillées*) :

- 1. casser 6 œufs dans un bol à 19:30
- 2. battre les œufs avec un fouet
- 3. ajouter sel et poivre
- 4. cuire à feu doux dans une poêle 15 minutes

#### **Pour un adulte** (*instructions concises*) :

- 1. nombre d'œufs  $= 6$
- 2. heure du diner  $=$  8PM
- **Pour un ordinateur** (*séquence de 0 et de 1* ) :
	- 1. 10011110100110011101001010010010100100101100111...

Exemple : "*Faire une omelette avec 6 oeufs et la servir à 20h.*"

**Prérequis :**

- Trouver un exécutant : le **processeur**
- . . . Sachant exécuter certaines actions : les **instructions**

#### **Les instructions sont énoncées en fonction du processeur :**

**Pour un enfant** (*instructions très détaillées*) :

- 1. casser 6 œufs dans un bol à 19:30
- 2. battre les œufs avec un fouet
- 3. ajouter sel et poivre
- 4. cuire à feu doux dans une poêle 15 minutes

**Pour un adulte** (*instructions concises*) :

- 1. nombre d'œufs  $= 6$
- 2. heure du diner  $=$  8PM
- **Pour un ordinateur** (*séquence de 0 et de 1* ) :
	- 1. 10011110100110011101001010010010100100101100111...

**Instruction :** Action encodée dans un langage connu par le processeur, contenant ou manipulant des données

**Algorithme :** Séquence d'instructions pouvant être exécutée par un processeur et permettant de résoudre un problème

<span id="page-8-0"></span>**Ordinateur :** Rapide et puissant, mais dénoué d'intelligence et d'imagination *(pour le moment !)*

*Pas de solution proposée à un problème donné !*

**Programmeur :** Lent mais doué d'intelligence et d'imagination

*Explique à l'ordinateur ce qu'on veut qu'il fasse*

**Pour arriver au programme, il existe trois étapes importantes :**

- 1. **Réflexion**: Trouver une solution au problème
- 2. **Élaboration**: Expliquer comment obtenir cette solution à partir de rien, à travers un (ou des) algorithme(s)
- 3. **Encodage**: Choisir un langage compris par l'ordinateur, et traduire la solution algorithmique dans ce langage

**Programme :** Traduction d'un ou d'un ensemble d'algorithmes dans un langage compréhensible par l'ordinateur

- <span id="page-9-0"></span>1. **Réflexion** : *trouver une solution au problème*
- 2. **Élaboration de l'algorithme** : *Expliquer comment obtenir la solution*

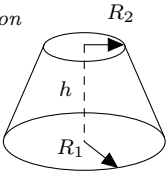

3. **Encodage** : *Choisir un langage et traduire l'algorithme*

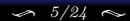

- 1. **Réflexion** : *trouver une solution au problème* (depuis internet)  $\implies$  volume  $= h \frac{\pi}{3} (R_1^2 + R_2^2 + R_1 R_2)$
- 2. **Élaboration de l'algorithme** : *Expliquer comment obtenir la solution*

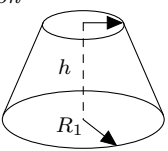

*R*<sup>2</sup>

3. **Encodage** : *Choisir un langage et traduire l'algorithme*

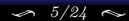

- 1. **Réflexion** : *trouver une solution au problème* (depuis internet)  $\implies$  volume  $= h \frac{\pi}{3} (R_1^2 + R_2^2 + R_1 R_2)$
- 2. **Élaboration de l'algorithme** : *Expliquer comment obtenir la solution*
	- 2.1 Lire le petit rayon et le sauvegarder sous le nom R2
	- 2.2 Lire le plus grand rayon et le sauvegarder sous le nom R1
	- 2.3 Lire la hauteur et la sauvegarder sous le nom H
	- 2.4 Calcul du volume et sauvegarde sous le sous VOL
	- 2.5 Écrire le résultat à l'écran
- 3. **Encodage** : *Choisir un langage et traduire l'algorithme*

*R*<sup>2</sup>

- 1. **Réflexion** : *trouver une solution au problème* (depuis internet)  $\implies$  volume  $= h \frac{\pi}{3} (R_1^2 + R_2^2 + R_1 R_2)$
- 2. **Élaboration de l'algorithme** : *Expliquer comment obtenir la solution*
	- 2.1 Lire le petit rayon et le sauvegarder sous le nom R2
	- 2.2 Lire le plus grand rayon et le sauvegarder sous le nom R1
	- 2.3 Lire la hauteur et la sauvegarder sous le nom H
	- 2.4 Calcul du volume et sauvegarde sous le sous VOL
	- 2.5 Écrire le résultat à l'écran
- 3. **Encodage** : *Choisir un langage et traduire l'algorithme*

#### **Langage : Pyhon**

```
from math import pi
R2 = float(input("Petit rayon ? "))
R1 = float(input("Grand rayon ? "))
H = float(input("Hauteur ? "))
VOL = H*pi/3*(R1**2+R2**2+R1*R2)print("Volume du cône tronqué : ", VOL)
```
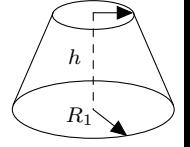

*R*<sup>2</sup>

- 1. **Réflexion** : *trouver une solution au problème* (depuis internet)  $\implies$  volume  $= h \frac{\pi}{3} (R_1^2 + R_2^2 + R_1 R_2)$
- 2. **Élaboration de l'algorithme** : *Expliquer comment obtenir la solution*
	- 2.1 Lire le petit rayon et le sauvegarder sous le nom R2
	- 2.2 Lire le plus grand rayon et le sauvegarder sous le nom R1
	- 2.3 Lire la hauteur et la sauvegarder sous le nom H
	- 2.4 Calcul du volume et sauvegarde sous le sous VOL
	- 2.5 Écrire le résultat à l'écran
- 3. **Encodage** : *Choisir un langage et traduire l'algorithme*

## **Langage : Pyhon from** math **import** pi R2 = **float**(**input**("Petit rayon ? ")) R1 = **float**(**input**("Grand rayon ? "))  $H = float(input("Hauteur ? "))$  $\boxed{\text{VOL}}$  = H\*pi/3\*(R1\*\*2+R2\*\*2+R1\*R2) **print**("Volume du cône tronqué : ", VOL) Variables

 $R<sub>2</sub>$ 

*R*<sup>1</sup>

*h*

- 1. **Réflexion** : *trouver une solution au problème* (depuis internet)  $\implies$  volume  $= h \frac{\pi}{3} (R_1^2 + R_2^2 + R_1 R_2)$
- 2. **Élaboration de l'algorithme** : *Expliquer comment obtenir la solution*
	- 2.1 Lire le petit rayon et le sauvegarder sous le nom R2
	- 2.2 Lire le plus grand rayon et le sauvegarder sous le nom R1
	- 2.3 Lire la hauteur et la sauvegarder sous le nom H
	- 2.4 Calcul du volume et sauvegarde sous le sous VOL
	- 2.5 Écrire le résultat à l'écran
- 3. **Encodage** : *Choisir un langage et traduire l'algorithme*

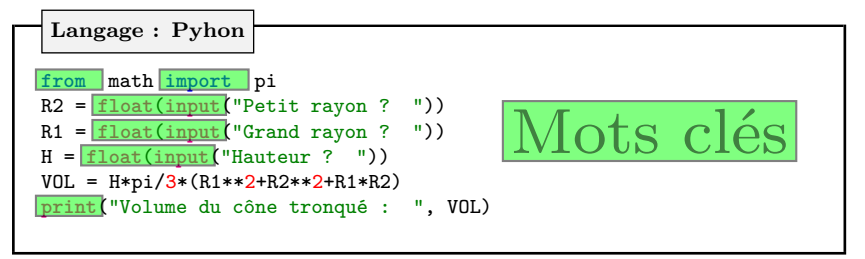

*R*<sup>2</sup>

*R*<sup>1</sup>

*h*

- 1. **Réflexion** : *trouver une solution au problème* (depuis internet)  $\implies$  volume  $= h \frac{\pi}{3} (R_1^2 + R_2^2 + R_1 R_2)$
- 2. **Élaboration de l'algorithme** : *Expliquer comment obtenir la solution*
	- 2.1 Lire le petit rayon et le sauvegarder sous le nom R2
	- 2.2 Lire le plus grand rayon et le sauvegarder sous le nom R1
	- 2.3 Lire la hauteur et la sauvegarder sous le nom H
	- 2.4 Calcul du volume et sauvegarde sous le sous VOL
	- 2.5 Écrire le résultat à l'écran
- 3. **Encodage** : *Choisir un langage et traduire l'algorithme*

**Langage : Pyhon**

```
from math import pi
R2 = float(input("Petit rayon ? "))
R1 = float(input("Grand rayon ? "))
H = float(input("Hauteur ? "))
VOL = H*pi/3*(R1**2+R2**2+R1*R2)print("Volume du cône tronqué : ", VOL)
```
4. *(Traduction dans le langage du processeur : langage binaire)*

110101101010010110101010101011110011110101100101010101000111000010011 100011010101010000010100001010001010101000100101110110001100010010110 101001001010100100101010100101010101010010010000101010101101001110...

 $R<sub>2</sub>$ 

*R*<sup>1</sup>

*h*

<span id="page-16-0"></span>**Langage machine (***processor level***) :** le plus bas niveau, tout est binaire

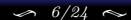

- **Langage machine (***processor level***) :** le plus bas niveau, tout est binaire
- **Langage assembleur (***intermediate level***) :** quelques commandes basiques

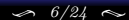

- **Langage machine (***processor level***) :** le plus bas niveau, tout est binaire
- **Langage assembleur (***intermediate level***) :** quelques commandes basiques
- **Langage haut niveau (***human level***) :** très proche de l'anglais parlé

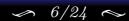

- **Langage machine (***processor level***) :** le plus bas niveau, tout est binaire
- **Langage assembleur (***intermediate level***) :** quelques commandes basiques
- **Langage haut niveau (***human level***) :** très proche de l'anglais parlé

**Un outil de traduction est nécessaire !**

- **Langage machine (***processor level***) :** le plus bas niveau, tout est binaire
- **Langage assembleur (***intermediate level***) :** quelques commandes basiques
- **Langage haut niveau (***human level***) :** très proche de l'anglais parlé ۰

**Un outil de traduction est nécessaire !**

#### **Deux types de traducteurs**

**Compilateur**: le programme est traduit entièrement

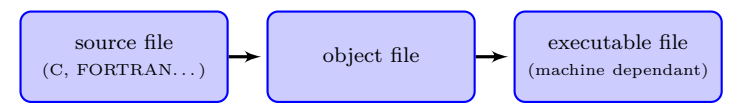

- 1. **Analyse lexicologique :** vocabulaire et orthographe corrects ?
- 2. **Analyse syntaxique :** grammaire correcte ?
- 3. **Analyse sémantique :** signification de chaque instruction ?
- 4. **Création d'un objet optimal :** traduction optimisée du code en binaire

- **Langage machine (***processor level***) :** le plus bas niveau, tout est binaire
- **Langage assembleur (***intermediate level***) :** quelques commandes basiques
- **Langage haut niveau (***human level***) :** très proche de l'anglais parlé ۰

**Un outil de traduction est nécessaire !**

#### **Deux types de traducteurs**

**Compilateur**: le programme est traduit entièrement

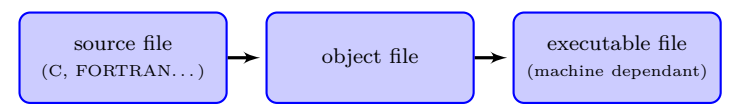

- 1. **Analyse lexicologique :** vocabulaire et orthographe corrects ?
- 2. **Analyse syntaxique :** grammaire correcte ?
- 3. **Analyse sémantique :** signification de chaque instruction ?
- 4. **Création d'un objet optimal :** traduction optimisée du code en binaire
- **Interpréteur**: Instructions lues, traduites, exécutées **une à une immédiatement**

<span id="page-22-0"></span>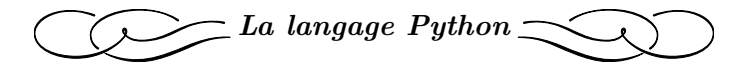

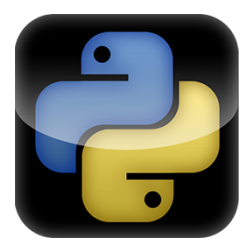

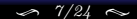

[Cyril Desjouy](#page-0-0)  $\gamma/24 \sim 3$   $\rightarrow$  [Présentation du langage Python](#page-22-0)

<span id="page-23-0"></span>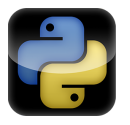

**C'est quoi Python ?**

- Langage de programmation haut niveau crée par **Guido Van Rossum** en 1991.
- Langage libre et *open source*
- Langage interprété orienté objet
- Langage le plus populaire depuis 2010 !

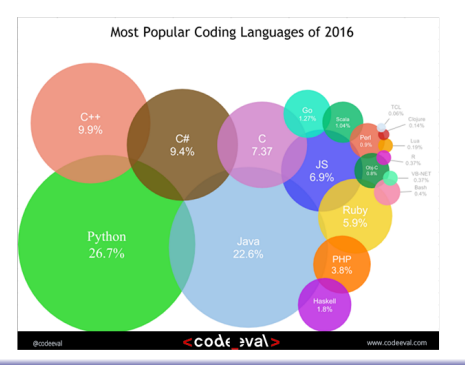

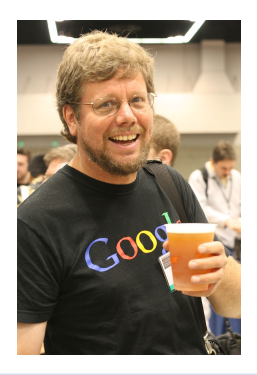

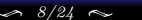

#### [Cyril Desjouy](#page-0-0) **J** 3 →  $\frac{8}{24}$   $\approx$  3 → [Présentation du langage Python](#page-22-0)

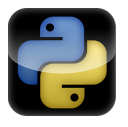

#### **Pourquoi l'utiliser ? Pourquoi est il si populaire ?**

- Libre et *open source* : énorme communauté
- Interprété et orienté objet : grande flexibilité
- Généraliste : grande variété d'applications
- Facile à lire : développement simplifié, coûts de maintenance réduits
- Syntaxe simple : apprentissage rapide et productivité d'écriture de code
- Support de modules et packages : modularité et réutilisation de code
- Esthétique, et souvent plus compact que les autre langages
- Standardisé sur différentes plateformes (Windows / MacOS / Linux)
- Standard en calcul scientifique
- Extrêmement populaire dans le monde académique et dans les *tech companies*

*"Python has been an important part of Google since the beginning, and remains so as the system grows and evolves. Today dozens of Google engineers use Python, and we're looking for more people with skills in this language."*, Peter Norvig, director of search quality at Google, Inc.

*"Python is fast enough for our site and al lows us to produce maintainable features in record times, with a minimum of developers,"*, Cuong Do, Software Architect, YouTube.com.

*"Programmers fal l in love with Python because of the increased productivity it provides.", Extract from Python executive summary.*

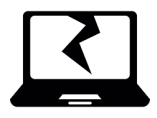

**Hmmm. . . Et donc ? Les désavantages ?**

- Faible développement mobile : peu d'applications smartphone développées en Python
- Langage interprété : codes intensifs plus lents qu'en langage compilé

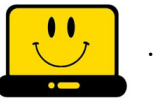

**. . . Mais,**

- De nombreux packages ont été optimisés et s'exécutent à la vitesse de C
- De nombreux packages permettent de compiler du code Python *just in time* (JIT) ou de précompiler du code
- Pour les scientifiques, **NumPy**/**SciPy** fournissent un environnement comparable et probablement plus compétitif que des application commerciales coûteuses telles que MatLab™

## <span id="page-26-0"></span>*The easy way : Charm the snake*

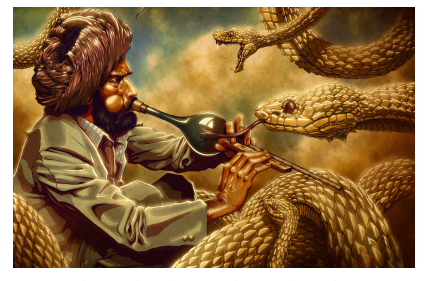

*The snake charmer by Zachsmithson*

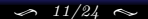

 $\leftrightarrow$  python

**Anaconda –** Python distribution

- Large-scale data processing
- **•** Predictive analytics
- Scientific computing  $\bullet$
- Easy-to-use package manager conda

**Spyder – S**cientific **PY**thon **D**evelopment **E**nvi**R**onments

- **•** Interactive environment
- Edition, testing, debugging, introspection
- Matlab-Like interface

**Jupyter –** Open-source notebook

- Web application
- **•** Create and share documents
- $\bullet$  Handle live code, text and LAT<sub>F</sub>X equations

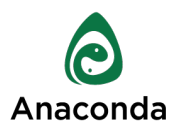

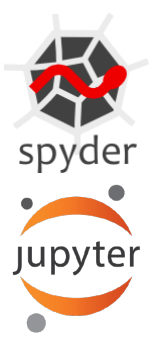

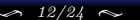

<span id="page-28-0"></span>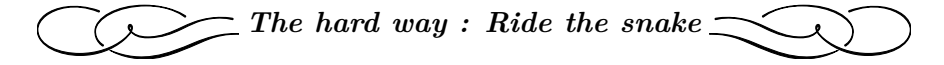

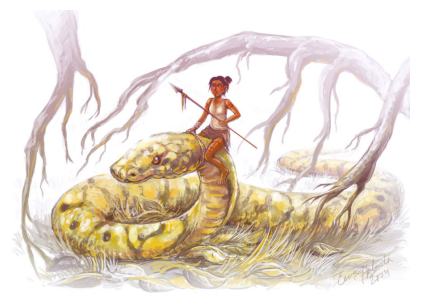

*The snake rider by Czarine*

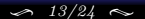

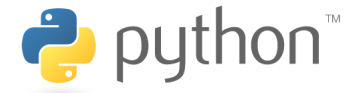

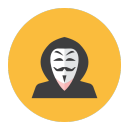

**I'm a geek, I wanna control all my Python environment !**

- ۰ Start from scratch : download and install last Python version on www.python.org
- Download and install manually a package manager like pip ۰
- Update, upgrade, install whatever package you need by using

» pip install some-package » pip uninstall some-package

- Use your favorite text editor (*vim, emacs . . .* ) or IDE (*vim, spyder, PyCharm, . . .* )
- And then "*Qwant*<sup>1</sup> *is your friend" !*

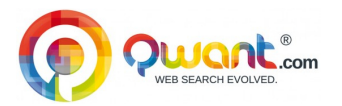

 $^1\rm{Great}$  alternative to Google ! No trackers, Respect of privacy !

<span id="page-30-0"></span>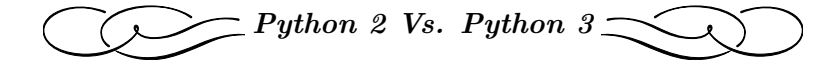

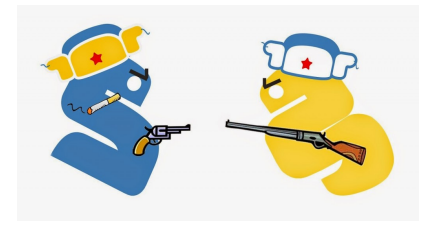

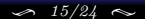

[Cyril Desjouy](#page-0-0)  $15/24 \sim 15/24 \sim 4$   $\rightarrow$  Environmement de travail

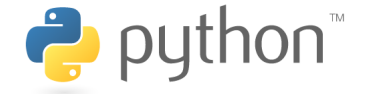

### **Python 2.7 Python 3.x**

- Last major release of 2.x series
- Supported until at least 2020  $\bullet$
- Used for a long time by scientist even if Python 3 existed
- $\bullet$  Last version is Python 3.6.1 (03.21.17)
- $\bullet$  Broke the backward compatibility
- **•** Intensive development in the last years
- six and python-future packages for Python 2/3 support

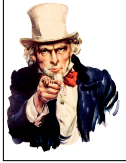

**Today, there is no reason not to work with Python 3.x ! Especially for beginners !**

<span id="page-32-0"></span>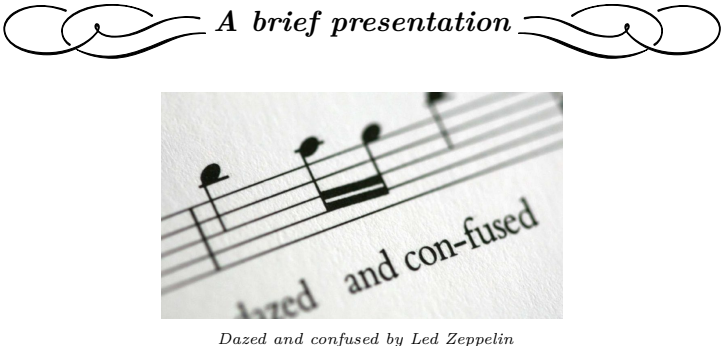

#### **Introduction à l'interpréteur Python**

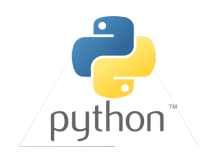

 $\bullet$  Interactive interface to Python

Python 3.5.2 (default, Nov 17 2016, 17:05:23) [GCC 5.4.0 20160609] on linux Type "help", "copyright", "credits" or "license" for more information. » 3\*2 6

- Python interpreter evaluates inputs
- Python prompts with "»"
- To exit Python : CTRL-D or quit()

**Introduction à Ipython**

 $IP[y]$ 

- $\bullet$ Interactive Python !
- Advanced completion ۰
- Magic commands (with  $\%$  : 1s, cd, who, whos, clear, timeit, run, ...) ۰

#### [Introduction à l'environnent de travail](#page-32-0)

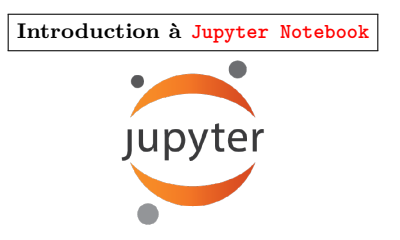

- Application web
- Facilite la création et partage de documents
- Gère du code *live*, du texte et des équations LAT<sub>E</sub>X ٠

**Important :** Le lancement de Jupyter s'accompagne du lancement d'un kernel IPython localement (fenêtre de commande ms-dos sous windows). Si vous fermez cette fenêtre, Jupyter ne fonctionnera plus correctement

#### [Introduction à l'environnent de travail](#page-32-0)

## **Introduction à Spyder**

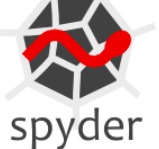

- Environnent interactif de travail
- Édition, test, debugging, introspection

<span id="page-37-0"></span>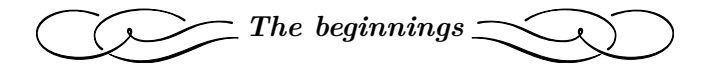

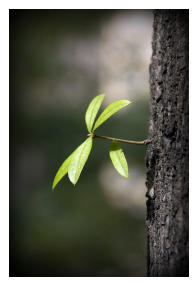

*Photography by J.J.*

#### <span id="page-38-0"></span>**Structure de lignes sous Python**

- **Ligne physique :** séquence de caractères se terminant par un retour charriot
- **Ligne logique:** ensemble de plusieurs *lignes physiques* suivant les règles de :
	- ➤ *Raccordement explicite :*
		- $\rightarrow$  lignes physiques assemblées en ligne logique avec " $\Upsilon$ "
		- ➥ une fin de ligne avec "\" ne peut pas porter de commentaire
	- ➤ *Raccordement implicite :*
		- $\rightarrow$  expressions entre (), {}, ou [] divisibles sans utiliser "\"
		- ➥ les lignes assemblées implicitement peuvent porter un commentaire

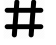

#### **Commentaires sous Python**

- Tout ce qui suit le caractère "#" est ignoré par l'interpréteur
- Termine une ligne logique sauf si la règle *implicite* de raccordement est invoquée

#### **Illustration**

```
# Raccordement implicite :
a = \begin{bmatrix} 1, 2, 3, \end{bmatrix} # Commentaire possible à la fin...
            4, 5, 6] # ...de chaque ligne physique
# Raccordement explicite :
b = [1, 2, 3, \ \langle <- Commentaire interdit ici !
            4, 5, 6] # Seulement autorisé à la fin de la ligne logique
```
#### **Fonctions et instructions natives**

#### <span id="page-39-0"></span>☞ **68 fonctions natives :**

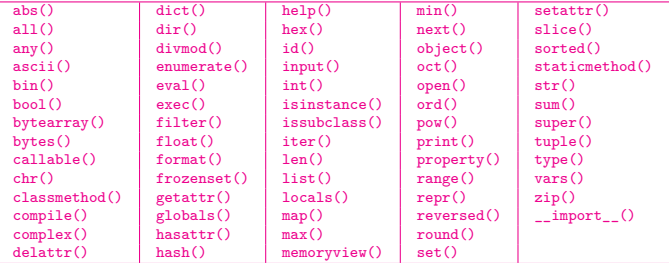

#### ☞ **31 instructions et 2 booléens :**

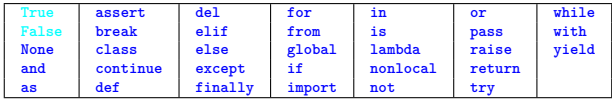

**Et c'est tout ?**